#### **Цифровые сервисы для разработки образовательного контента**

#### *Сервисы для хранения мультимедиа ресурсов*

Реализация современных цифровых технологий и средств в процессе обучения студентов способствует обогащению содержания обучения, обеспечивая доступ к различным информационным ресурсам и придавая ему поисковый характер, активизирует познавательный интерес обучающихся, развивая их творческие способности и мыслительную деятельность. Современный образовательный процесс трудно представить без мультимедийных технологий и ресурсов, позволяющих использовать для создания интерактивного учебного контента текст, графику, анимацию, мультипликацию и видеоматериалы.

*Мультимедийные ресурсы* – это коммуникационные системы, возникшие в результате конвергенции аудиовизуальных и компьютерных технологий. Их основная цель – передать информацию широкой и разрозненной аудитории с помощью понятного, привлекательного и, в большинстве случаев, интерактивного контента [46].

Для работы с мультимедиа ресурсами, особенно совместной, необходимо единое пространство, к которому можно получить доступ без использования дополнительного оборудования, а именно, облачные хранилища.

*Облачное хранилище* – это цифровой сервис, включающий в себя совокупность распределенных в сети онлайн-серверов, предоставляющий пользователям место для хранения их данных, в т.ч. мультимедиа ресурсов. Они облегчают работу с данными, позволяют хранить огромные объемы информации в одном месте, классифицируя и структурируя их по критериям.

Существует значительное число сервисов для хранения мультимедиа ресурсов, рассмотрим наиболее распространенные из них.

**Google Drive** [\(https://www.google.ru/intl/ru\\_tj/drive/\)](https://www.google.ru/intl/ru_tj/drive/) – цифровой сервис хранения, редактирования и синхронизации файлов (Рис.1). К его функциям относятся хранение файлов в сети Интернет, их систематизация, предоставление общего доступа для использования и совместного редактирования.

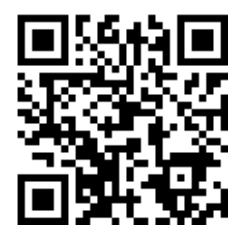

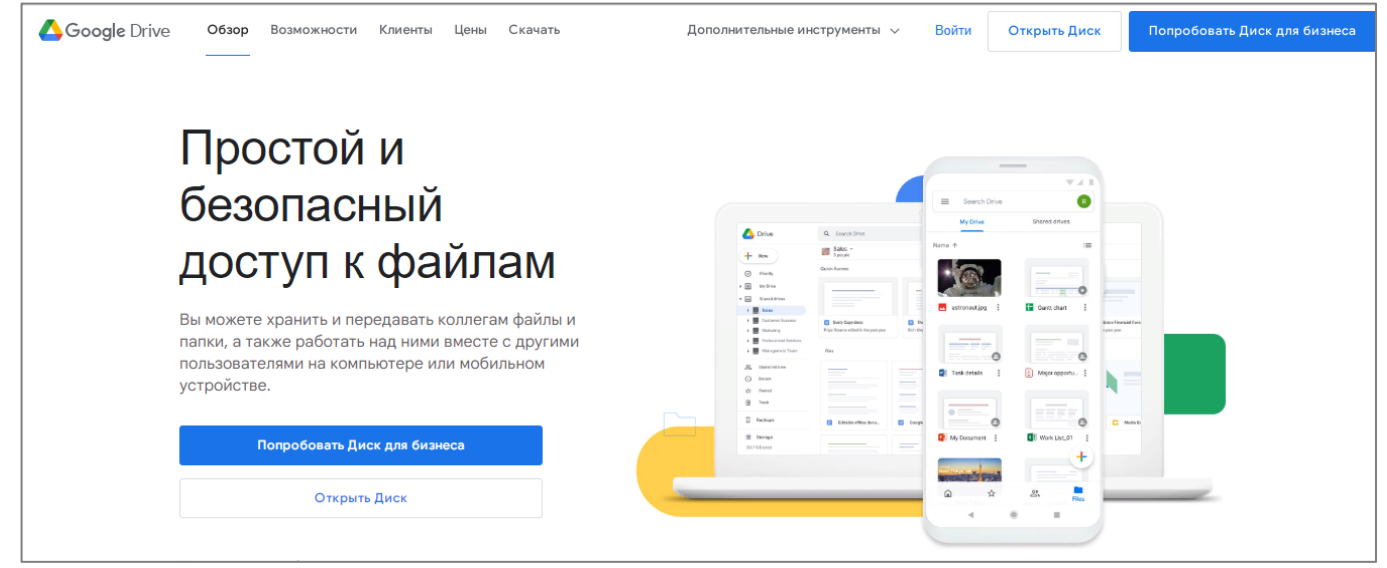

Рис.1. Фрагмент цифрового сервиса Google Drive

Google Drive (Google Диск) является кроссплатформенным приложением и работает с любыми операционными системами, что существенно упрощает доступ к файлам с любого компьютера, смартфона или планшета. Файлы и папки хранятся на сервере и к ним можно открыть доступ другим пользователям для просмотра и/или редактирования. Данная функция является отличным инструментом для организации совместной работы с документами, к примеру, в рамках проектной деятельности или проведения научного исследования.

Для использования сервиса необходимо зарегистрироваться посредством собственного аккаунта в Google / электронной почты Gmail. После авторизации пользователи получают доступ к хранилищу данных и фиксированный объем в 15 Гб. Возможно увеличение облачного хранилища до 100 Гб, 200 Гб на платной основе, максимальный объем составляет 30 Тб. Сервис поддерживает высокую скорость поиска данных.

К основным возможностям Google Drive относятся:

- безопасность в виде встроенной защиты от вредоносного программного обеспечения, программ-вымогателей, спама и фишинга;
- интеграция с облачными приложениями для эффективной совместной работы в реальном времени: сервисами Google Документы (Google Docs), Google Таблицы (Google Sheets) и Google Презентации (Google Slides);
- работа с документами, созданными в других программных средствах. Сервис поддерживает работу с файлами более ста других типов, включая pdf, cad и др.;
- наличие развитой быстрой системы поиска и фильтров.

**OneDrive** [\(https://onedrive.live.com/\)](https://onedrive.live.com/) – цифровой сервис в виде облачного хранилища, созданный корпорацией Microsoft (Рис.2). Имеется специальный тарифный план для образовательных учреждений и обучающихся. Сервис обеспечивает централизованное хранение, совместное использование рабочих и учебных файлов, позволяет работать с документами в любом месте и с любого устройства (компьютера, планшета, телефона и др.).

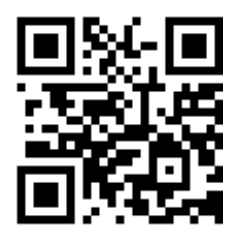

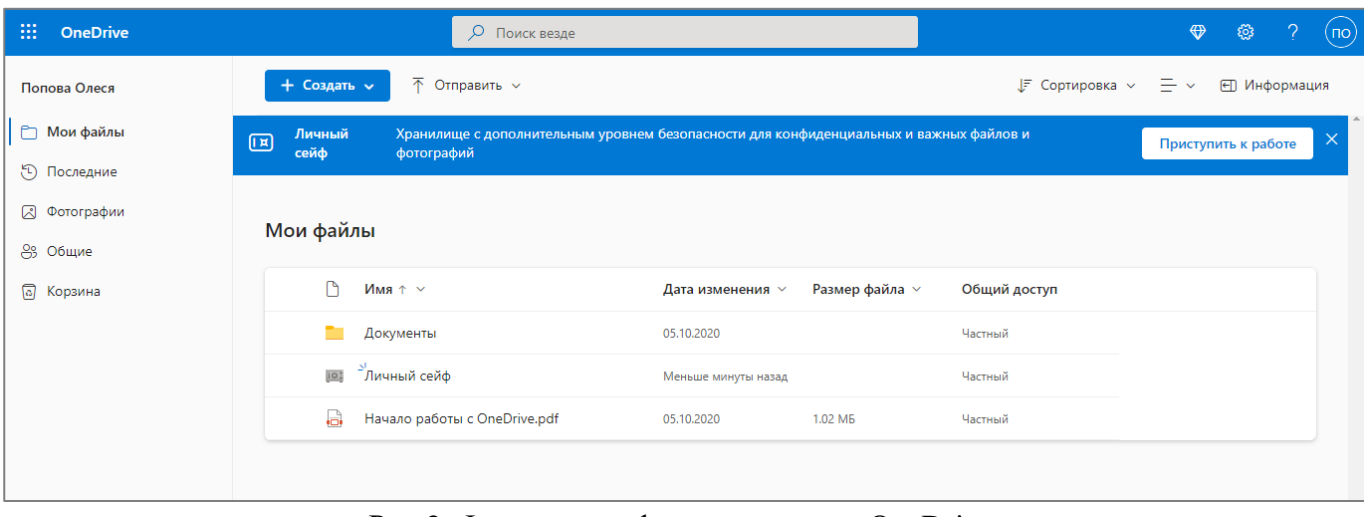

### Рис.2. Фрагмент цифрового сервиса OneDrive

В цифровом сервисе Microsoft OneDrive можно создавать документы, таблицы и презентации, хранить и загружать файлы, которые будут автоматически синхронизироваться между устройствами. Для начала совместной работы над файлами необходимо коллегам или другим участникам отправить ссылку с доступом к хранилищу. Имеется развитая и удобная система поиска по ключевым словам, тегам и т.д. Особенностью OneDrive является

предоставление личного сейфа, где можно хранить важные личные файлы и фотографии под дополнительной защитой с помощью проверки личности.

Версия сервиса для ПК позволяет хранить файлы одновременно на компьютере и в облачном хранилище, либо только в облачном хранилище. Версия же для мобильных устройств позволяет сканировать документы при помощи камеры телефона и сохранять их в облачном хранилище.

**Яндекс.Диск** [\(https://disk.yandex.ru/\)](https://disk.yandex.ru/) – облачный сервис, созданный компанией Яндекс, позволяющий пользователям хранить личные данные на облачных серверах и передавать их другим пользователям в сети (Рис.3). Работает с разными операционными системами (Mac OS X, Linux, Windows), в т.ч. и на мобильных устройствах (Android, iOS и др.).

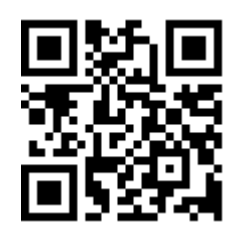

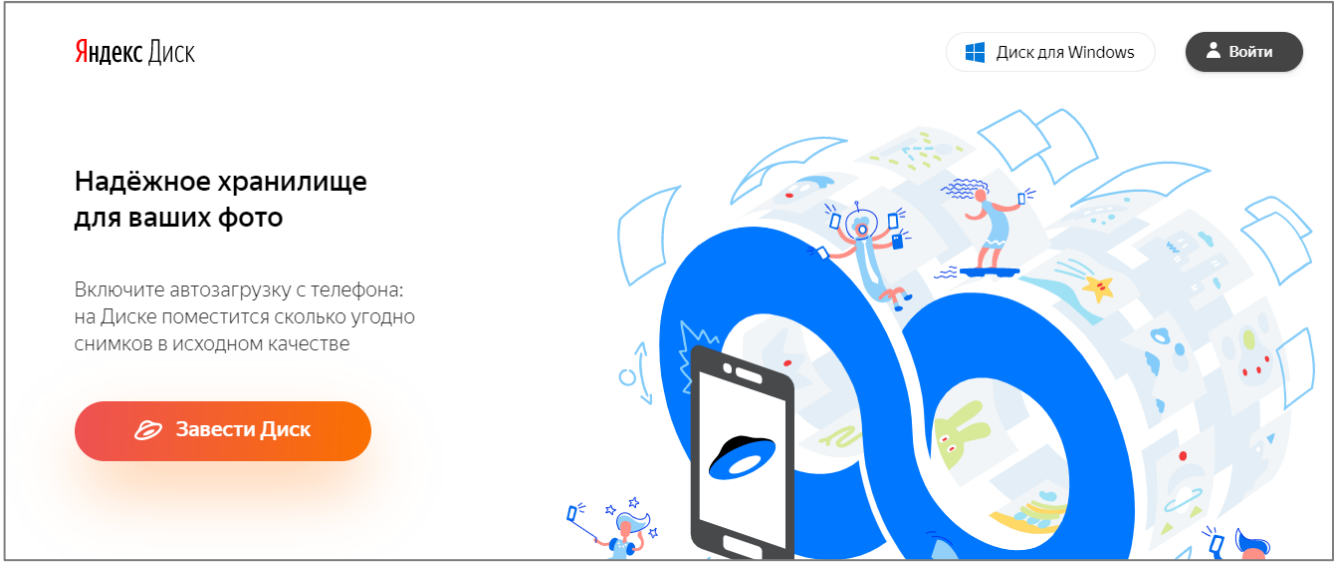

Рис.3. Фрагмент цифрового сервиса Яндекс.Диск

Цифровой сервис Яндекс.Диск в бесплатной версии после подключения предоставляет хранилище объемом до 5 Гб, для увеличения пространства необходима его покупка, возможны варианты оплаты на месяц или год.

Яндекс.Диск при загрузке файлов автоматически проверяет их на наличие вирусов. Для загруженных файлов можно установить отметку: личный или публичный. Для предоставления доступа к файлам или папкам необходимо указать адрес электронной почты того, кому этот доступ станет открытым. Также можно установить право на просмотр или редактирование.

К основным возможностям Яндекс.Диск относятся:

- кроссплатформенность приложения;
- безопасность на основе соединения по защищенному протоколу HTTPS, проверки данных антивирусом, применения системы шифрования AES-256;
- бесплатный редактор документов, таблиц и презентаций без установки программ на компьютер;
- возможность делиться файлами, отправляя на них короткие ссылки, где их можно посмотреть, скачать или сохранить себе на устройство.

**MEGA** [\(https://mega.io/\)](https://mega.io/) – облачный сервис, предоставляющий пользователям место для хранения файлов и данных (Рис.4). Облачное хранилище считается безопасным и конфиденциальным за счет сквозного шифрования. Основное его отличие от аналогичных – предоставление бесплатного хранилища до 50 Гб. Можно загружать файлы любого объема, с любым расширением, в любом формате.

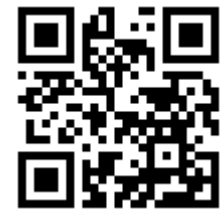

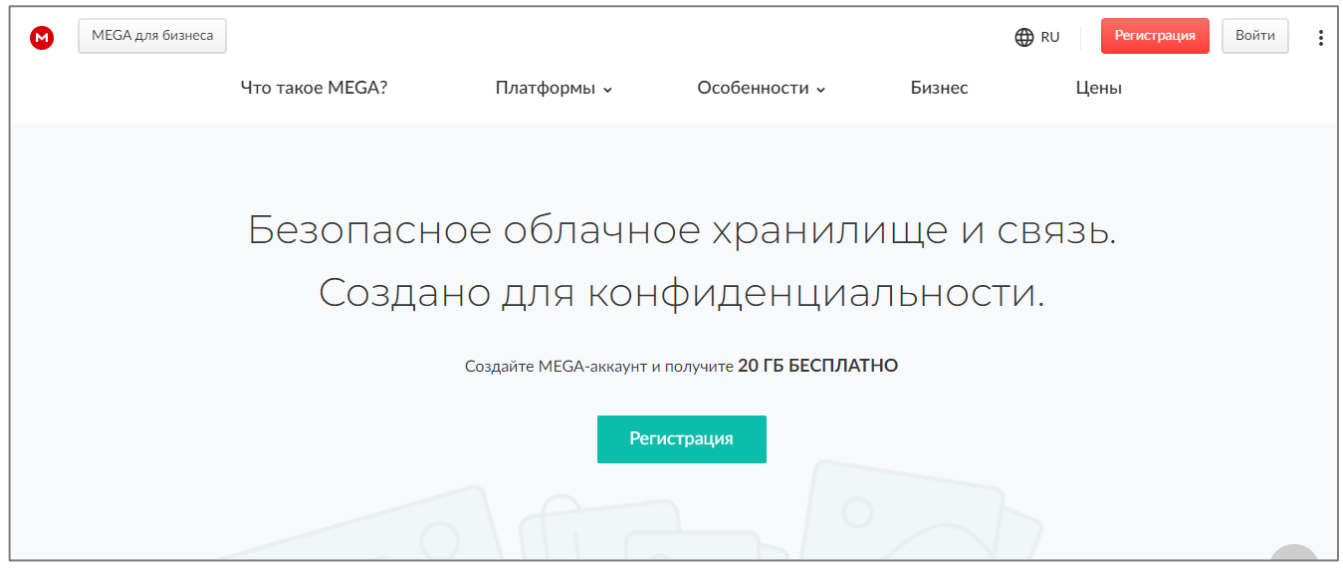

Рис.4. Фрагмент цифрового сервиса MEGA

Как и другие подобные сервисы MEGA позволяет загружать, хранить и делиться файлами с коллегами и друзьями при помощи ссылок или зашифрованного доступа. Сервис использует алгоритм AES для шифрования файлов в браузере, также происходит шифрование ссылок для передачи файлов.

Для предоставления общего доступа к файлам необходимо определить им права с указанием электронных адресов пользователей, кому этот доступ открыт. Существуют несколько типов прав доступа: «Только для чтения», «Чтение и запись», «Полный доступ».

К основным возможностям MEGA относятся:

- конфиденциальность посредством применения сквозного шифрования;
- пользование со всех основных устройств и платформ из любого места;
- обеспечение высокого уровня безопасности для пользователей;
- наличие технической документации с подробным описанием криптографической архитектуры приложения;
- щедрость облачного сервиса с бесплатным способом увеличения объема хранилища.

**MediaFire** [\(https://www.mediafire.com/\)](https://www.mediafire.com/) – цифровой сервис в виде облачного хранилища для хранения архива снимков, роликов, музыки и документов (Рис.5). Особенность сервиса состоит в том, что при обмене данными для просмотра и загрузки файлов получателю не нужна учетная запись MediaFire. Развитая функция фильтрации позволяет отобразить на странице только необходимый контент.

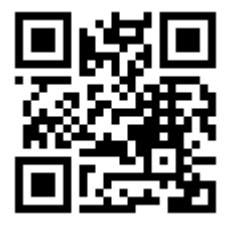

# Упрощение хранения и обмена файлами

<u> ↑</u> ЗАГРУЖАЙТЕ ФАЙЛЫ СЕЙЧАС

Рис.5. Фрагмент цифрового сервиса MediaFire

При создании учетной записи пользователям предоставляется бесплатно 10 Гб хранилища. Для увеличения объема бесплатного облачного хранилища до 50 Гб необходимо порекомендовать друзьям и коллегам загрузить программное обеспечение MediaFire или поделиться ссылками в социальных сетях. В платной версии существует возможность получения до 1 Тб хранилища.

Для доступа и обмена данными создается одноразовая ссылка, для которой можно указать количество дней до истечения срока ее действия. Как и представленные выше сервисы, MediaFire позволяет организовывать совместную работу. Доступны бесплатные приложения для iOS и Android, позволяющие открыть ссылки для загрузки фотографий и видео с мобильных устройств.

Рассмотрим **пример использования наиболее распространенного среди пользователей сервиса Google Drive**.

1. Перейдите на сайт<https://drive.google.com/drive/> и нажмите на кнопку **Открыть Диск** (Рис.6).

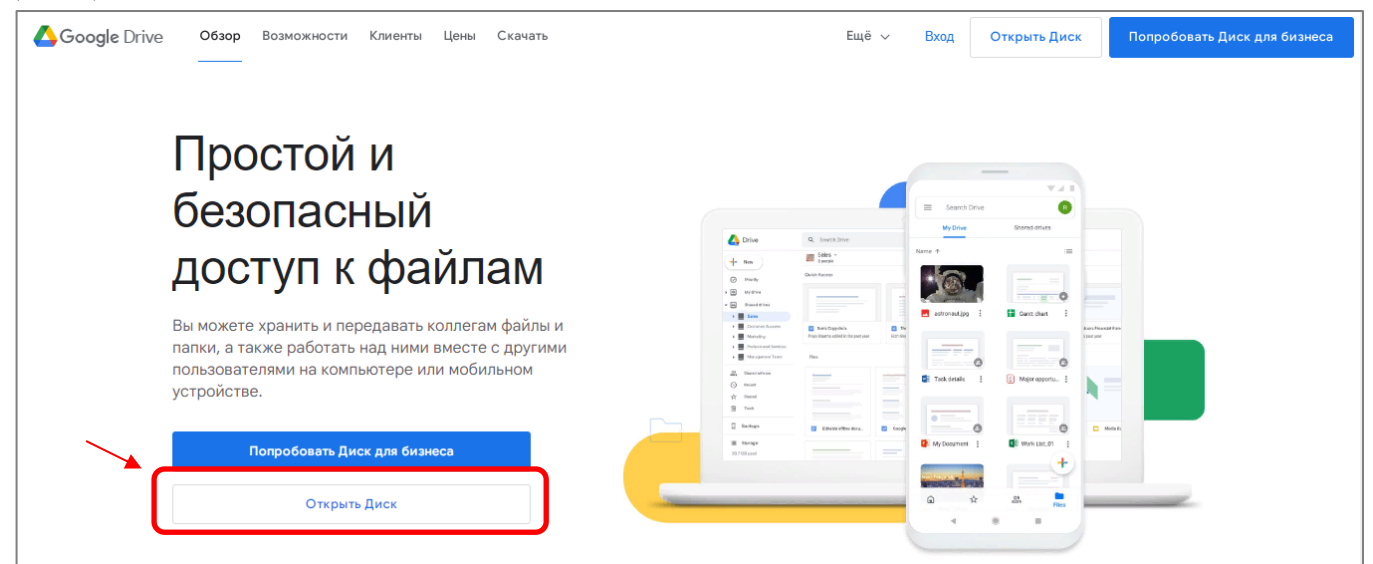

Рис.6. Начало пользования Google Drive

2. Для того, чтобы начать использовать Google Диск, необходимо ввести данные Google аккаунта, если его нет, необходимо зарегистрироваться. После этого откроется рабочая среда Диска (Рис.7).

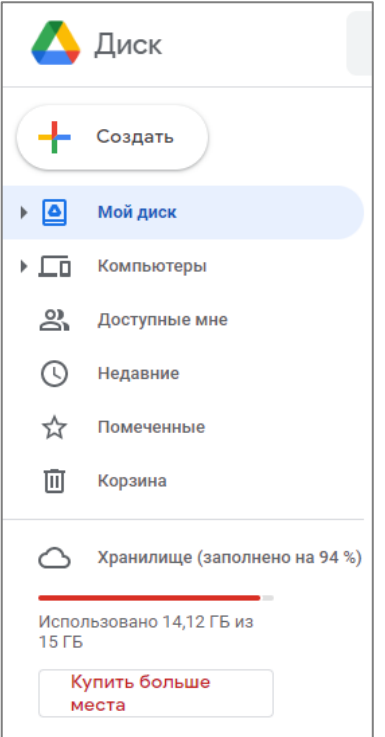

Рис.7. Рабочая среда Google Drive

3. После открытия Google Drive на компьютере будут доступны все хранимые файлы и строка поиска (Рис.8). Нажмите на кнопку **Создать**.

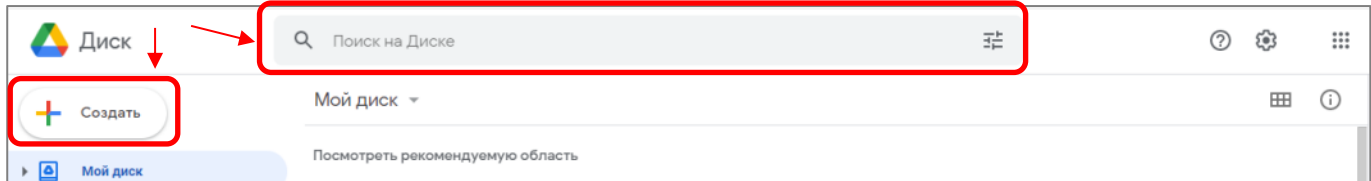

## Рис.8. Навигация в Google Drive

После нажатия появится меню, представленное на рисунке 3.1.7.9.

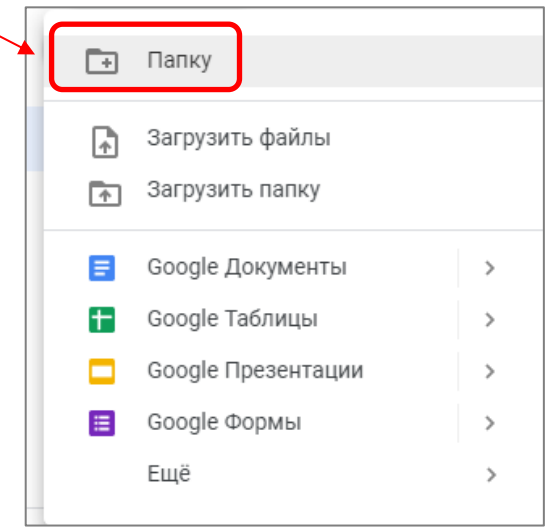

Рису. 3.1.7.9. Создание файла или папки

4. Выберите пункт **Папку**. В открывшемся окне введите название новой папки (Рис.10). После создания папки можно загрузить в нее имеющиеся файлы или создать новые.

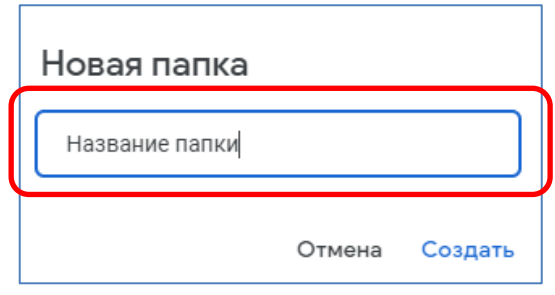

Рис.10. Создание новой папки

5. Для загрузки файлов в хранилище выберите меню **Создать** и далее **Загрузить файлы**. Выберите необходимый документ и нажмите **Открыть,** либо перетащите нужные файлы прямо из проводника компьютера (Рис.11). Файл появится в рабочей области и станет доступен для редактирования.

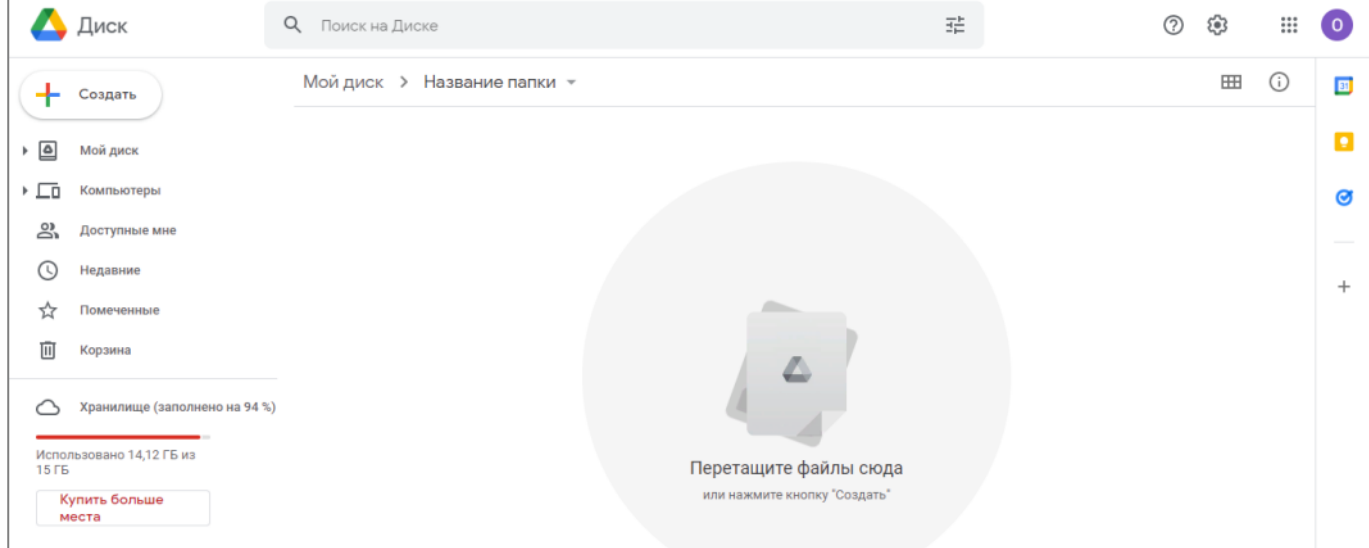

Рис.11. Созданная папка

6. Для организации совместной работы выберите необходимый файл или папку, нажмите правой кнопкой мыши и перейдите в раздел **Открыть доступ** (Рис.12). Введите адреса электронной почты пользователей, кому вы открываете доступ для редактирования. Скопируйте ссылку и отправьте пользователям для входа.

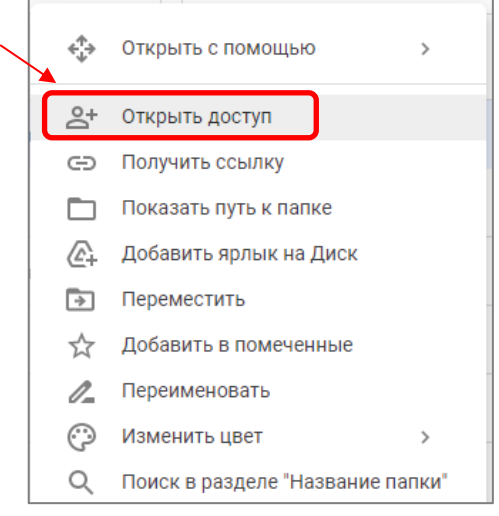

Рис.12. Организация совместной работы

7. Для назначения общего доступа и обмена данными с отобранными пользователями в меню **Общий доступ** выберите пункт **Все, у кого есть ссылка** (Рис.13).

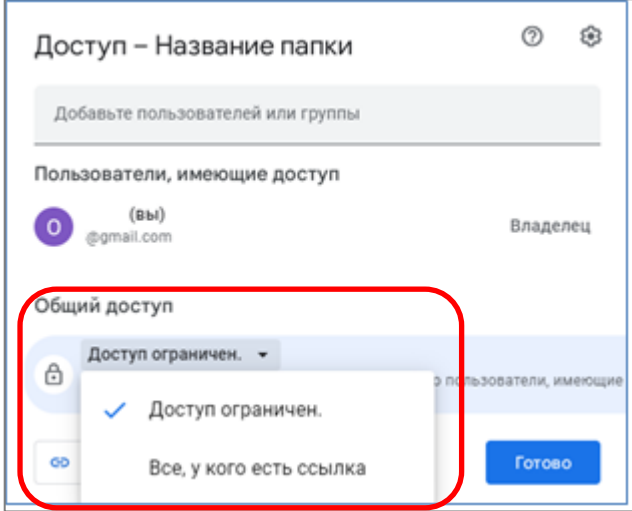

Рис.13. Настройка общего доступа

Таким образом, все основные функции рассмотренных цифровых сервисов для хранения и обмена мультимедиа ресурсами аналогичны. Различие облачных хранилищ составляют объемы памяти, предоставляемые пользователям на бесплатной основе, способы шифрования данных и условия безопасности.